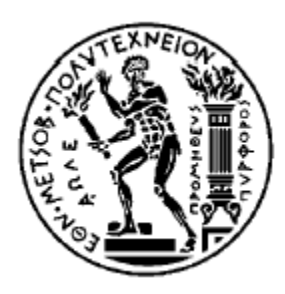

**National Technical University of Athens School of Electrical and Computer Engineering Forecasting & Strategy Unit**

# **Forecasting Techniques**

#### The R software Part #1

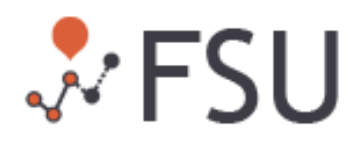

Each series displays its own particular **characteristics**

• **Seasonality** (at year, week or day level)

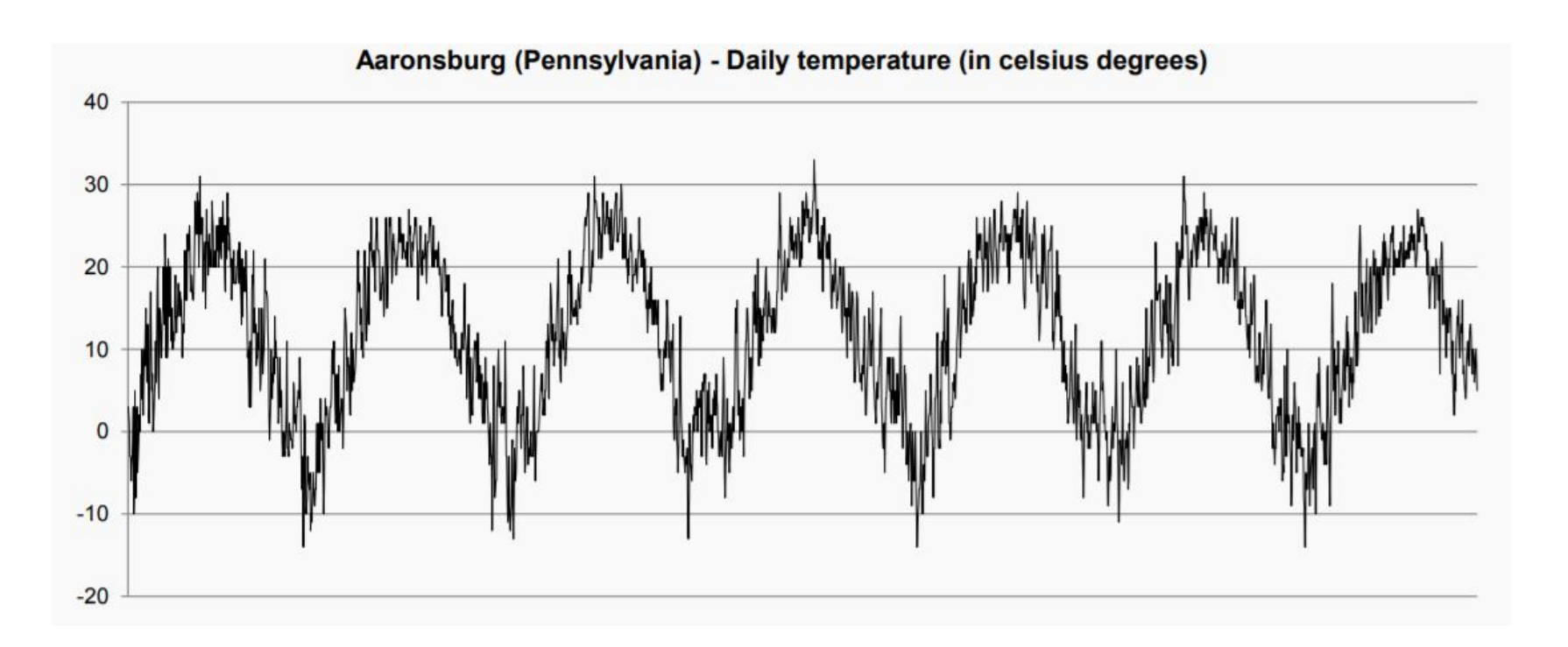

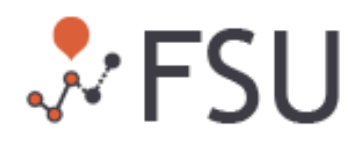

#### Each series displays its own particular **characteristics**

• **Trend** (Linear vs. non-linear and constant vs. changing over time)

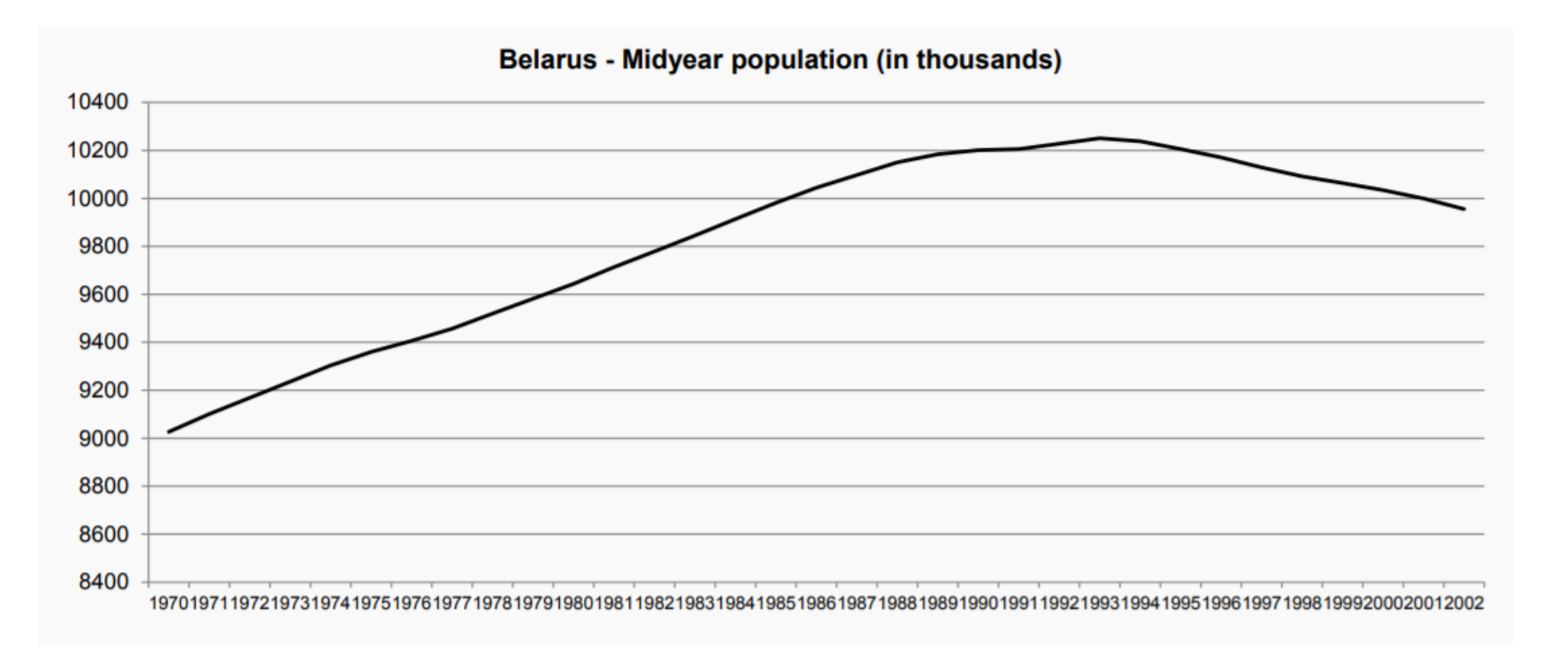

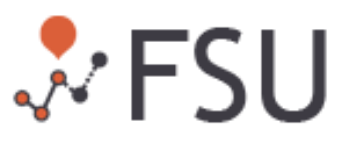

Each series displays its own particular **characteristics**

• **Cycle** (which length and intensity may differ over time)

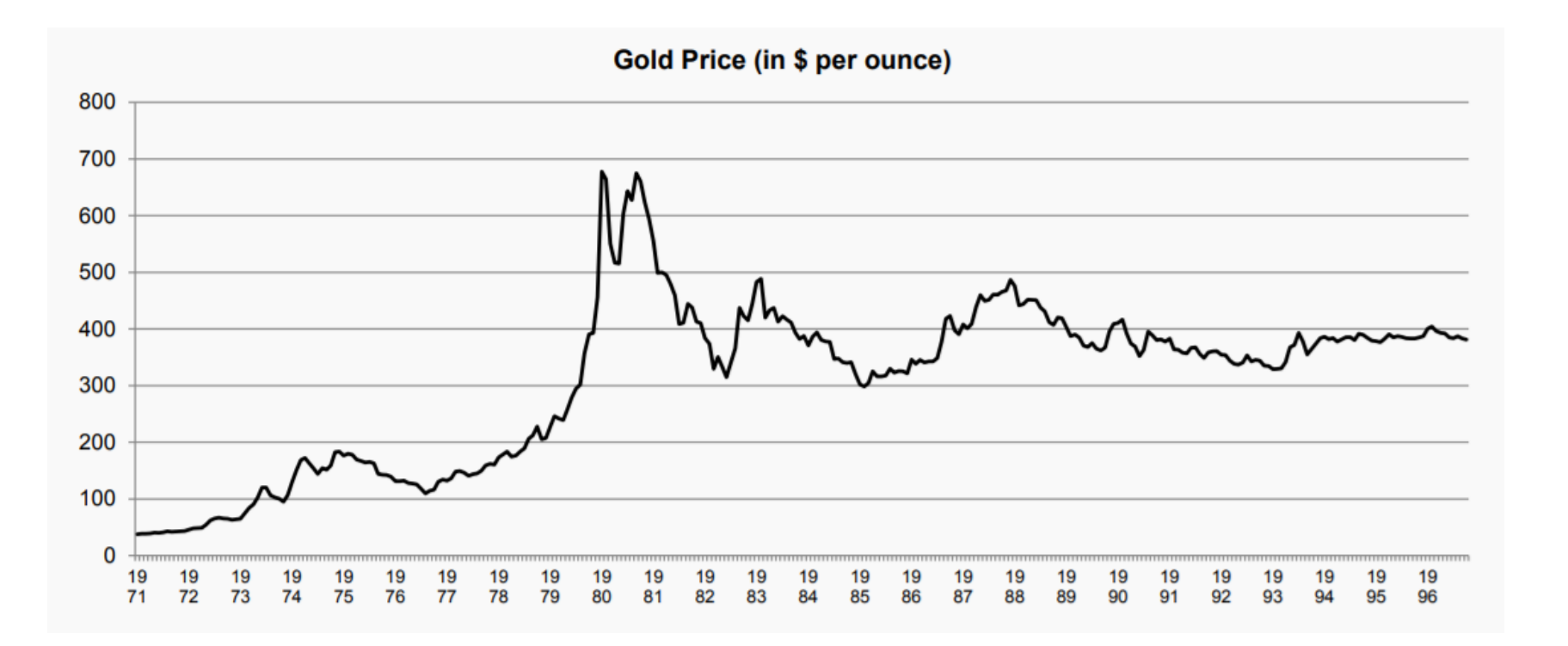

#### Each series displays its own particular **characteristics**

• **Randomness** (as well as outliers and level shifts)

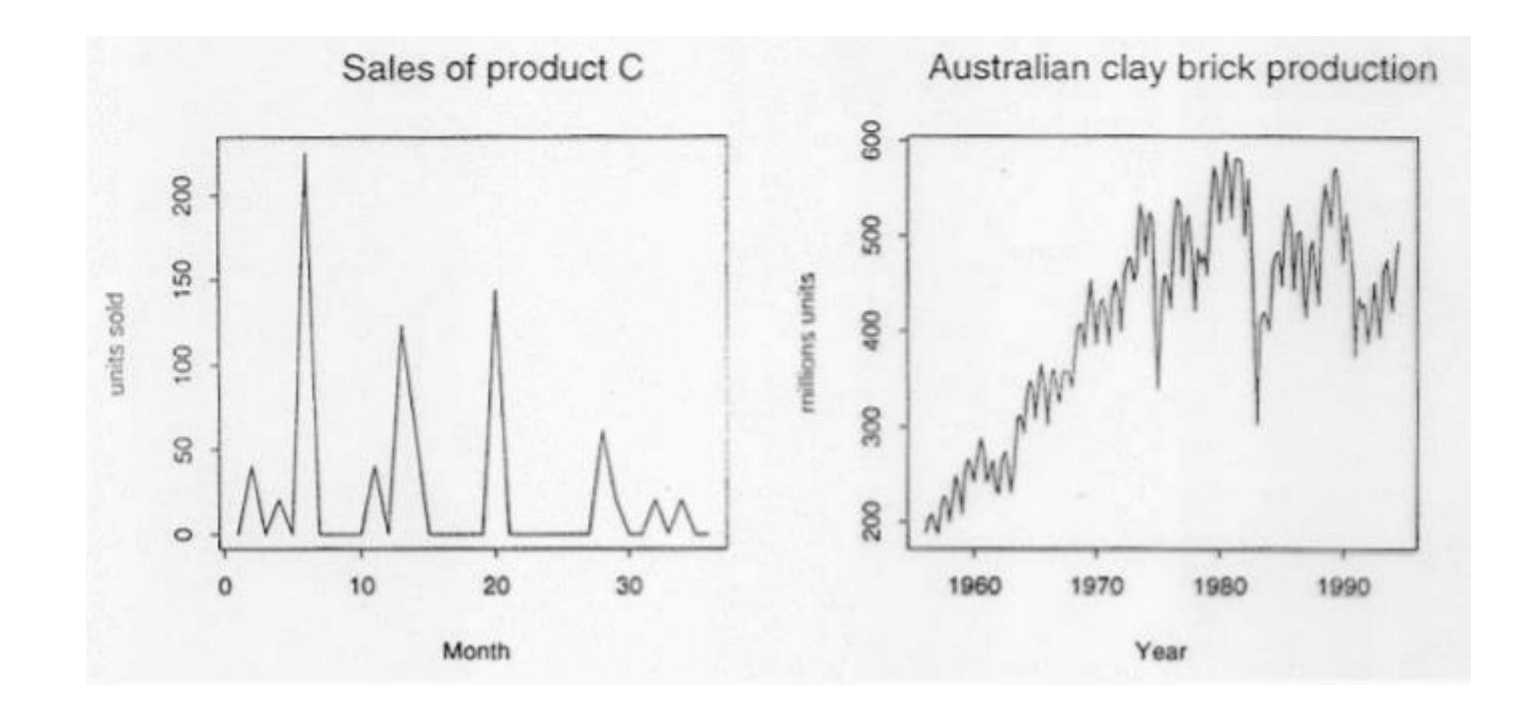

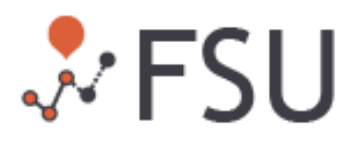

#### Each series displays its own particular **characteristics**

- **Missing values**
- **Special events**

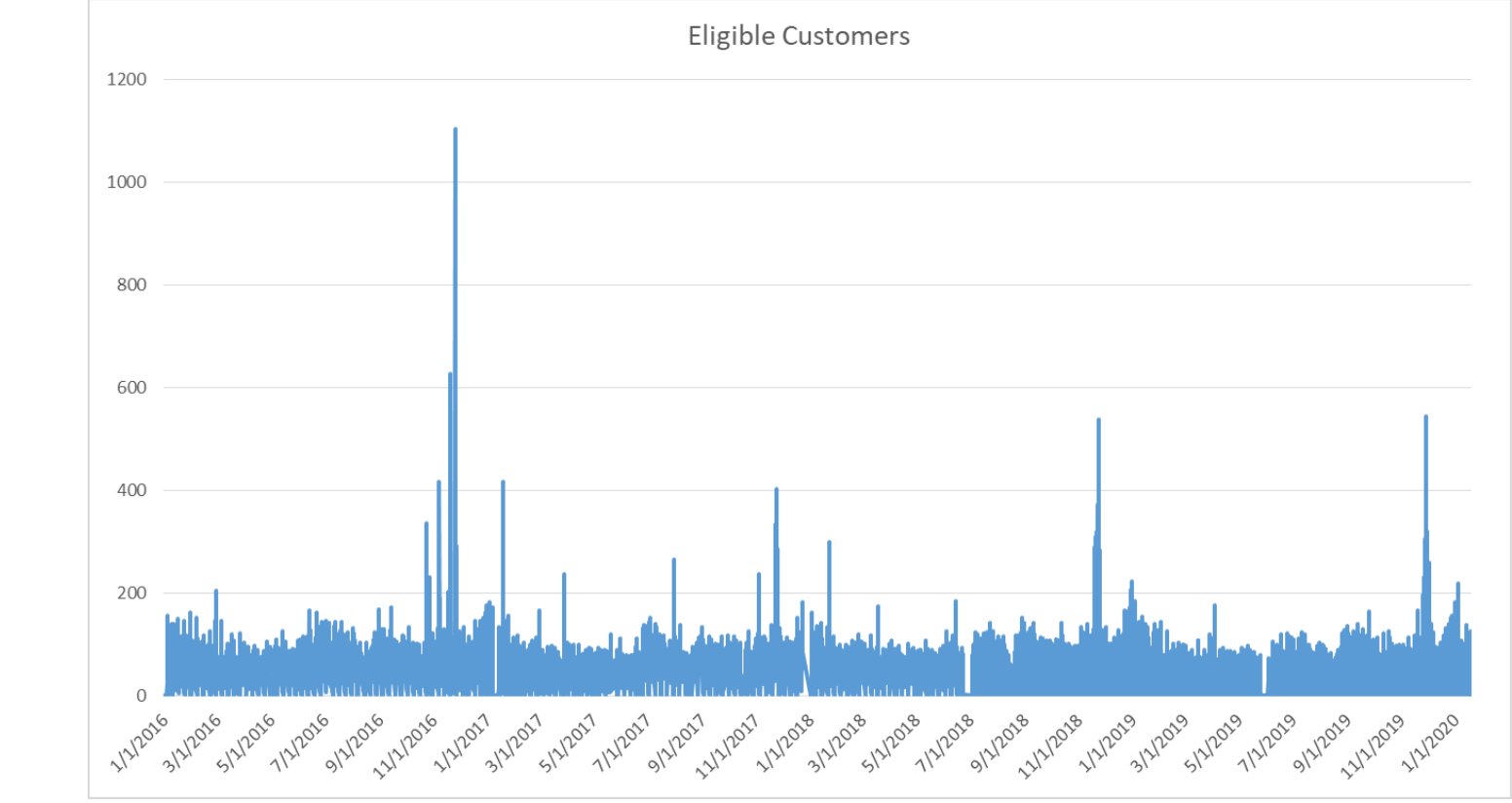

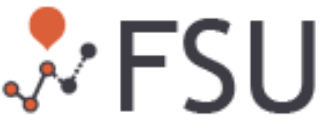

#### Pre-processing typically improves forecasting accuracy

*Spiliotis, E., Assimakopoulos, V., Nikolopoulos, K. (2019). Forecasting with a hybrid method utilizing data smoothing, a variation of the Theta method and shrinkage of seasonal factors. International Journal of Production Economics, 209, 92-102*

#### There are "Horses for Courses": Each forecasting method is more tailored to some types of data

*Petropoulos, F., Makridakis, S., Assimakopoulos, V., & Nikolopoulos, K. (2014). 'Horses for Courses' in demand forecasting, European Journal of Operational Research, 237 (1), 152-163*

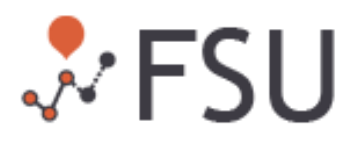

You have to understand how the values of the series change over time and which factors affect these changes to select

## *the most appropriate forecasting approach*

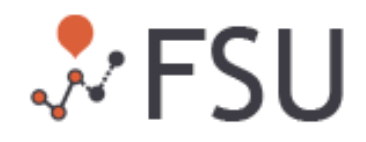

# The R software package

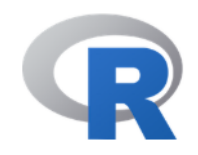

- R is an **open-source** language which has become one of the most **popular** tools for data and predictive analytics
- It compiles and runs on a **wide variety of UNIX platforms**, Windows and MacOS
- R is supported by a **growing community** of more than 2.5 million users and thousands of developers worldwide
- It provides a wide variety of **statistical** and **graphical techniques**, and is highly **extensible**
- This includes packages specifically designed for **supporting forecasting solutions**
- Except the **built-in functions** of R's base package, the users can use hundreds of others available for free or **write their own**

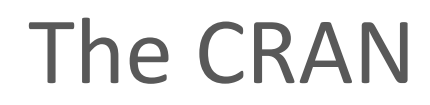

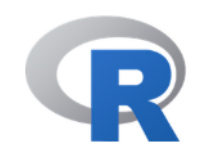

- CRAN is a **network of ftp and web servers** around the world that store identical, up-to-date, versions of code and documentation for R
- Anyone can create an R package, i.e., a set of functions built in R, and contribute to CRAN so that everyone can use it
- CRAN just makes sure that it will be compatible to different platforms

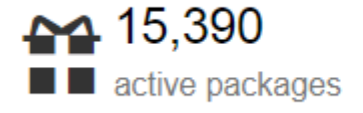

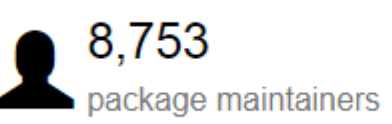

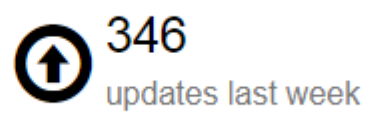

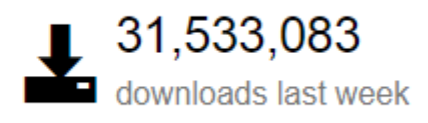

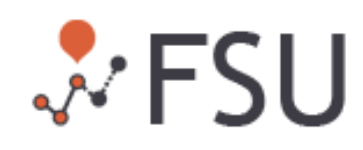

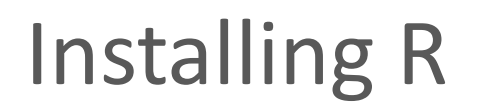

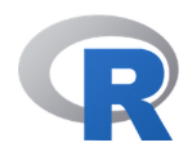

 $R-3.6.2$  for Windows (32/64 bit)

Download R 3.6.2 for Windows (83 megabytes, 32/64 bit) Installation and other instructions New features in this version

If you want to double-check that the package you have downloaded matches the package distributed by CRAN, you can compare the md5sum of the .exe to the fingerprint on the master server. You will need a version of md5sum fo windows: both graphical and command line versions are available.

Frequently asked questions

- Does R run under my version of Windows?
- How do I update packages in my previous version of R?
- Should I run 32-bit or 64-bit R?

<https://cran.r-project.org/bin/windows/base/>

- $\triangleright$  R language is continuously updated. The same stands for the R packages.
- $\triangleright$  Most of the packages developed using past versions of R will also run under its newer R versions. The opposite is not always true.

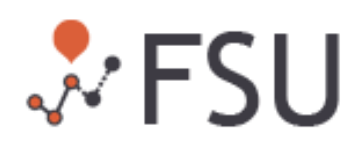

# Installing Rstudio

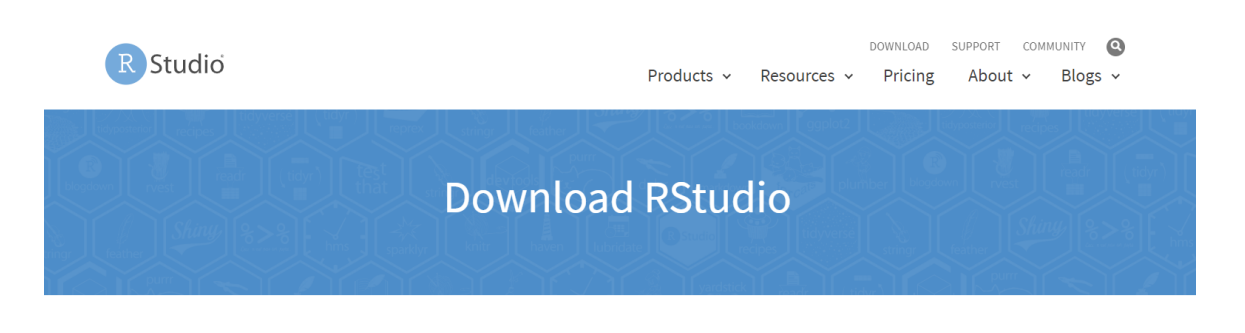

#### Choose Your Version

RStudio is a set of integrated tools designed to help you be more productive with R. It includes a console, syntax-highlighting editor that supports direct code execution, and a variety of robust tools for plotting, viewing history, debugging and managing your workspace.

**LEARN MORE ABOUT RSTUDIO FEATURES** 

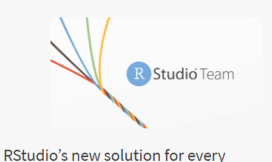

professional data science team. RStudio Team includes RStudio Server Pro, RStudio Connect and RStudio Package Manager. **LEARN MORE** 

- $\triangleright$  Rstudio is a free and open tool that helps you use R, visualize your results, and handle your data
- $\triangleright$  You can still use R without Rstudio by utilizing its terminal. But R studio is much more convenient.

<https://rstudio.com/products/rstudio/download/#download>

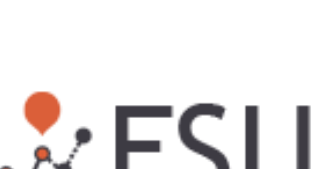

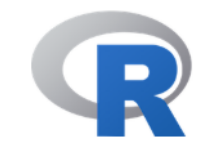

Using R

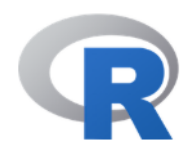

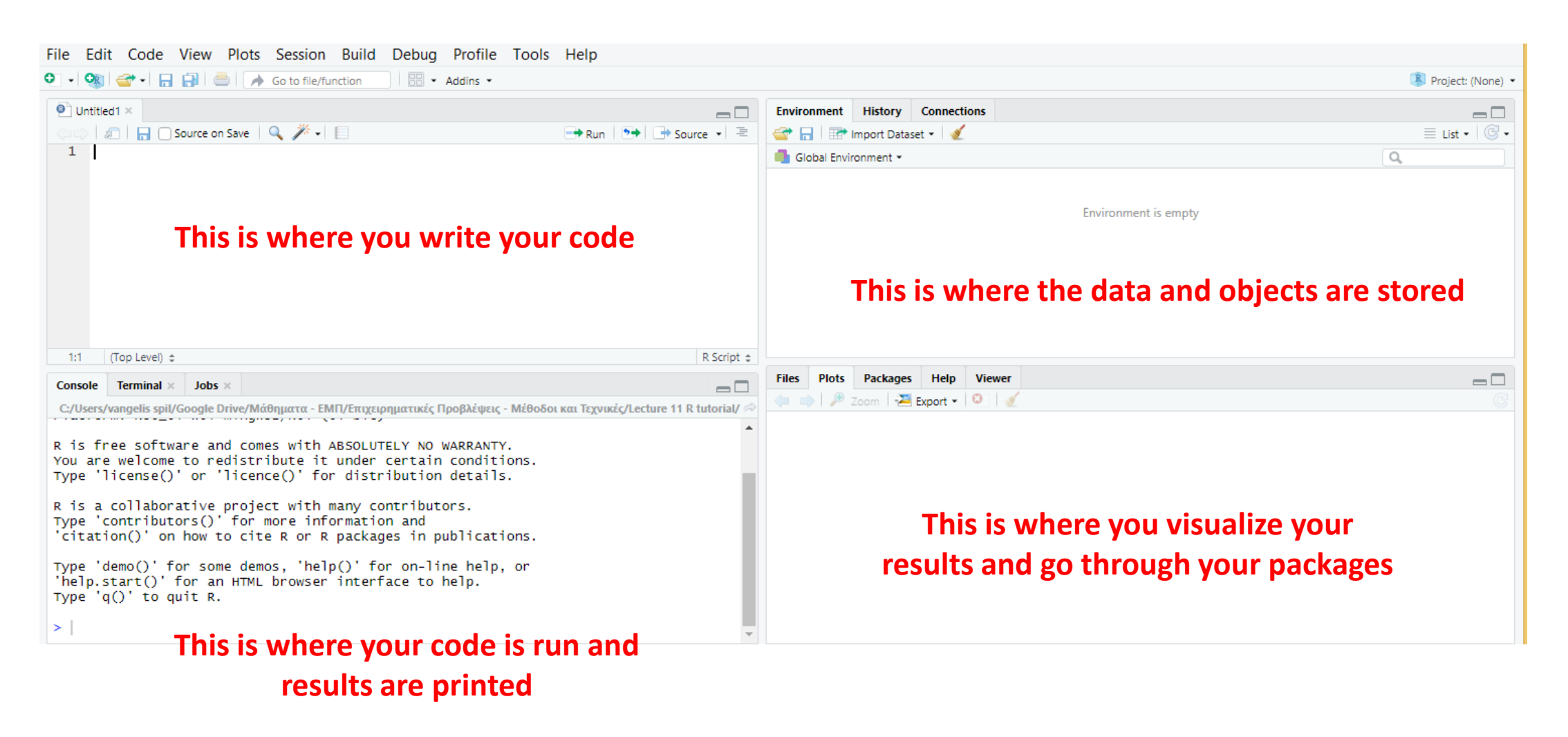

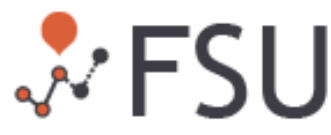

# Installing R packages

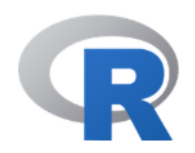

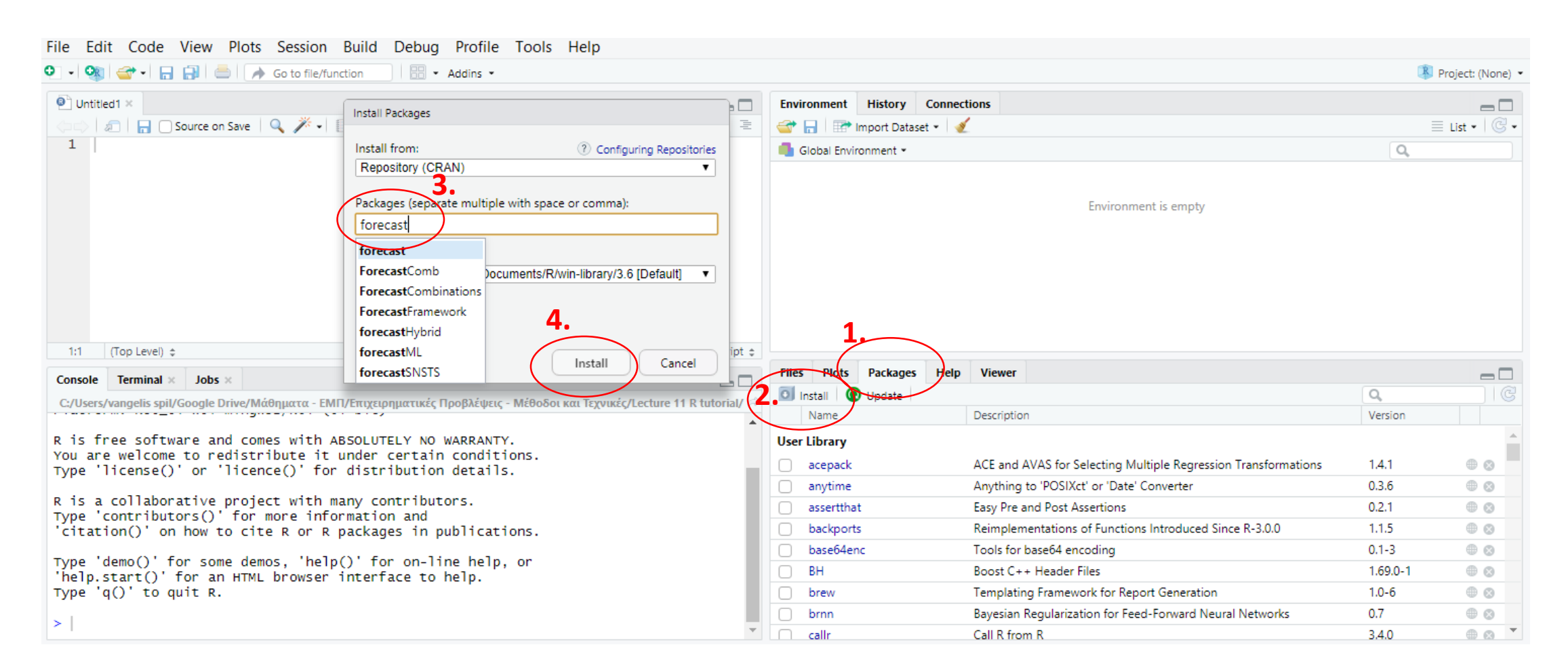

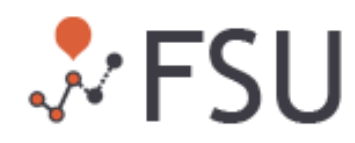

## The basics: Operations & Variables

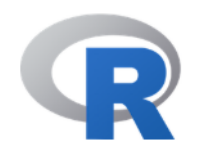

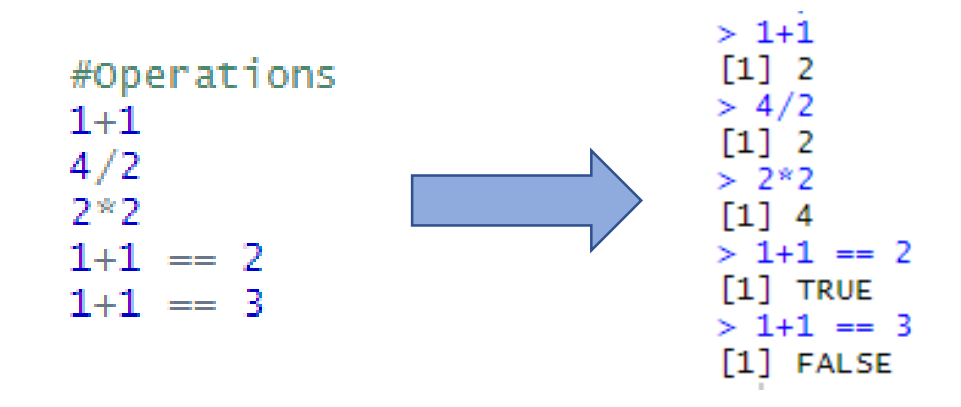

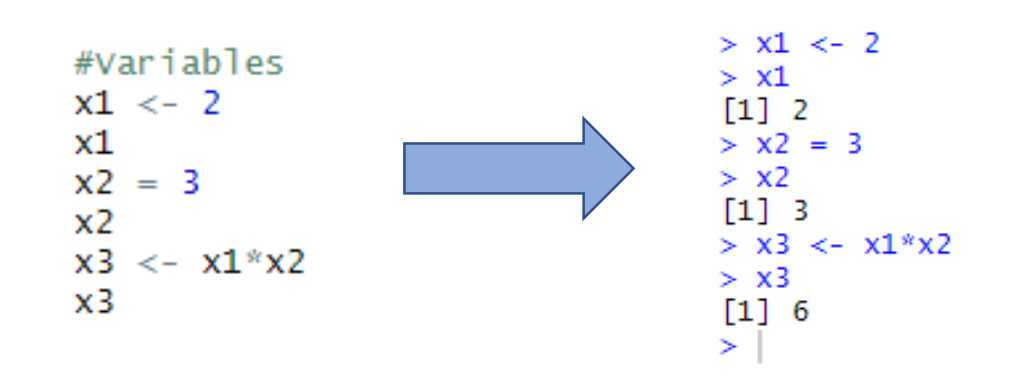

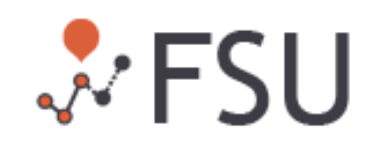

### The basics: Vectors

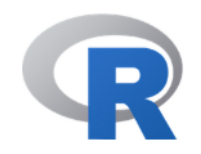

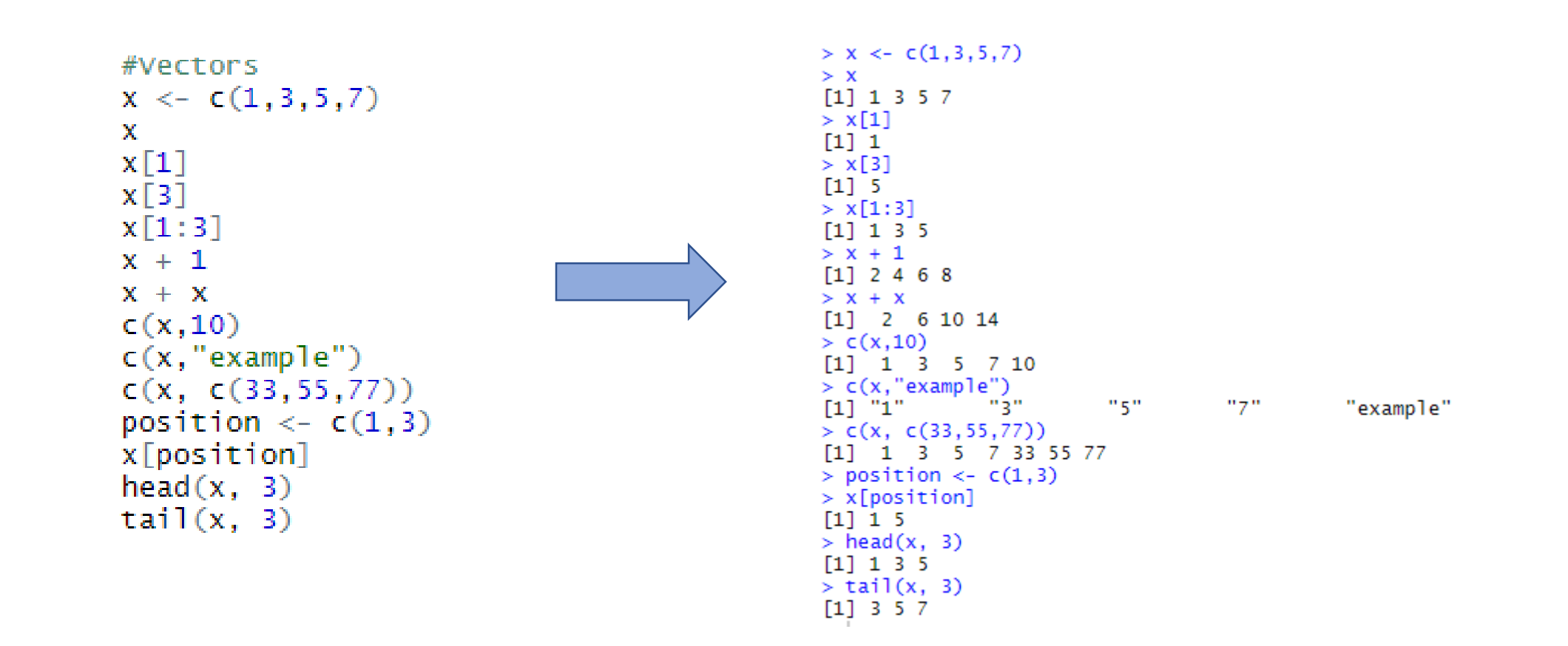

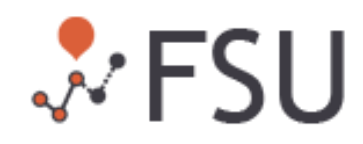

## The basics: Matrices

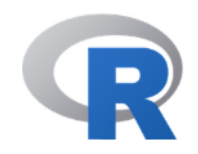

```
> A = matrix(c(2, 4, 3, 1, 5, 7), #elements
                                                                           + nrow=2, #number of rows
#Matrices
                                                                           + ncol=3, #number of columns
A = matrix(byrow = TRUE) #fill matrix by rows
  c(2, 4, 3, 1, 5, 7), #elements
                                                                           > Anrow=2, #number of rows
                                                                                 [1,1] [1,2] [1,3]\begin{array}{cccc}\n & 2 & 4 & 3 \\
 & 1 & 5 & 7\n\end{array}ncol=3, #number of columns
                                                                           [1,][2,]byrow = TRUE) #fill matrix by rows
                                                                           > A[, 1]А
                                                                           [1] 2 1
A[,1]> A[2,1]A[2,1][1] 1\geqAnew \leq- matrix(NA, nrow = 2, ncol = 3)
                                                                           > Anew <- matrix(NA, nrow = 2, ncol = 3)
Anew[1,] <- c(2, 4, 3)> Anew[1,] <- c(2, 4, 3)Anew [2, ] \leftarrow c(1, 5, 7)> Anew[2,] <- c(1, 5, 7)> Anew
Anew
                                                                                 [1,1] [1,2] [1,3]\begin{bmatrix} 1 \\ 2 \\ 1 \end{bmatrix} \begin{bmatrix} 2 & 4 & 3 \\ 1 & 5 & 7 \end{bmatrix}Contractor
```
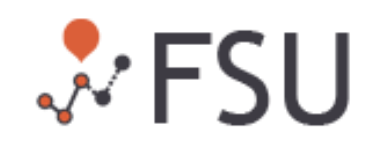

### The basics: Lists

```
#Listsv1 \leftarrow c(1,2,3,4,5)v2 < -c ("Name1","Name2","Name3","Name4","Name5")
v3 \leftarrow c(TRUE, FALSE, T, F, TRUE)
v \leftarrow list(v1.v2.v3)
\mathbf{v}V[\lceil2\rceil]V[\lceil 2\rceil] \lceil 2\rceilv \le list(num=v1, char=v2, log = v3)
\mathbf{V}V[\lceil 2\rceil]v$char
v["char"]
```

```
> v1 <- c(1,2,3,4,5)
> v2 <- c("Name1","Name2","Name3","Name4","Name5")
> v3 < -c (TRUE, FALSE, T, F, TRUE)
\geq> v \le 1ist(v1,v2,v3)
> v[[1]][1] 1 2 3 4 5\Gamma[2]]
[1] "Name1" "Name2" "Name3" "Name4" "Name5"
[[3]]
[1] TRUE FALSE TRUE FALSE TRUE
> v[[2]][1] "Name1" "Name2" "Name3" "Name4" "Name5"
> v[[2]][2]
[1] "Name2"
\geq> v \le list(num=v1, char=v2, log = v3)
> vSnum
[1] 1 2 3 4 5Schar
[1] "Name1" "Name2" "Name3" "Name4" "Name5"
$log
[1] TRUE FALSE TRUE FALSE TRUE
> v[[2]][1] "Name1" "Name2" "Name3" "Name4" "Name5"
> v$char
[1] "Name1" "Name2" "Name3" "Name4" "Name5"
> v["char"]
Schar
[1] "Name1" "Name2" "Name3" "Name4" "Name5"
```
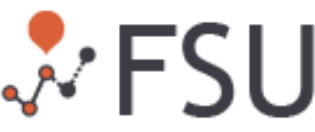

## The basics: Data frames

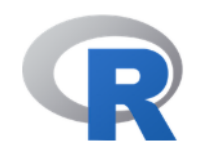

```
#Dataframes
v \leftarrow data.frame(v1, v2, v3)
\mathbf{v}v$v2nrow(v)ncol(v)colnames(v)collnames(v) \leftarrow c("change", "to", "this")v
```

```
> v < - data. frame(v1, v2, v3)
> vV1V<sub>2</sub>V<sup>3</sup>1 Name1 TRUE
   2 Name2 FALSE
   3 Name3 TRUE
   4 Name4 FALSE
   5 Name5 TRUE
> v$v2
[1] Name1 Name2 Name3 Name4 Name5
Levels: Name1 Name2 Name3 Name4 Name5
> nrow(v)
[1] 5> ncol(v)
[1] 3> colnames(v)<br>[1] "v1" "v2" "v3"
> colnames(v) <- c("change","to","this")
> vchange
             to this
       1 Name1 TRUE
1
2
       2 Name2 FALSE
\overline{3}3 Name3 TRUE
4
        4 Name4 FALSE
5
        5 Name5 TRUE
```
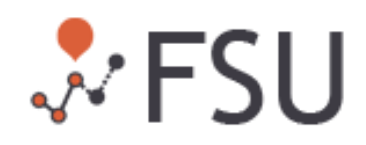

## The basics: Functions

```
#Functions
sum(c(2, 3, 4))min(c(2,3,4))max(c(2, 3, 4))mean(c(2, 3, 4))median(c(2,3,4))quantile(c(2,3,4))sd(c(2,3,4))var(c(2,3,4))rep(2, 10)seq(1, 5, 0.5)length(c(1,1,1,1,1))round(3.1415926535, 2)
head(c(1, 2, 3, 4, 5), 2)tail(c(1, 2, 3, 4, 5), 2)
```
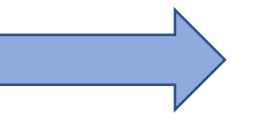

```
> sum(c(2, 3, 4))\lceil 1 \rceil 9
> min(c(2,3,4))\lceil 1 \rceil 2
> max(c(2, 3, 4))\lceil 1 \rceil 4
> mean(c(2,3,4))
[1] 3
> median(c(2,3,4))
[1] 3
> quantile(c(2,3,4))
  0%
      25% 50% 75% 100%
 2.0 2.5 3.0 3.5 4.0
> sd(c(2,3,4))\lceil 1 \rceil 1
> var(c(2,3,4))\lceil 1 \rceil 1
> rep(2, 10)
 > seq(1, 5, 0.5)[1] 1.0 1.5 2.0 2.5 3.0 3.5 4.0 4.5 5.0
> length(c(1,1,1,1,1))
[1] 5
> round(3.1415926535, 2)
[1] 3.14
> head(c(1,2,3,4,5), 2)
[1] 1 2> tail(c(1,2,3,4,5), 2)
\lceil 1 \rceil 4 5
```
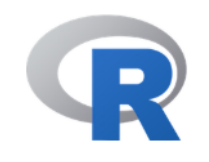

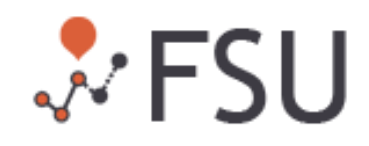

# The basics: Files (input & output)

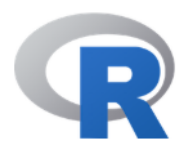

write.csv(v, "C:/Users/vangelis spil/Desktop/ft\_project\_insample\_1.csv")

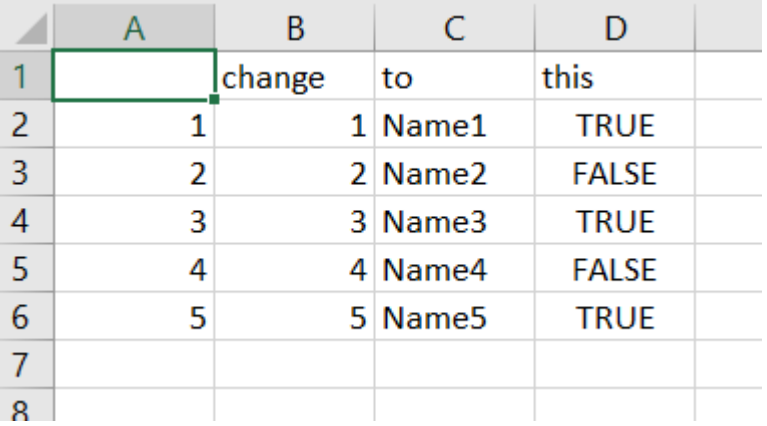

#Files

read.csv("C:/Users/vangelis spil/Desktop/ft\_project\_insample\_1.csv")<br>input <- read.csv("C:/Users/vangelis spil/Desktop/ft\_project\_insample\_1.csv", stringsAsFactors = F)

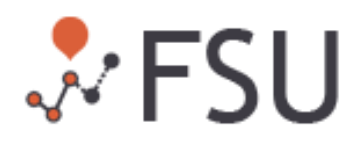

## Visualization

#Plot time\_series <- AirPassengers<br>plot(time\_series, type="l", main="Passenger Miles on Commercial US Airlines, 1937-1960",<br>ylab = "Revenue passenger miles", xlab = "Year")

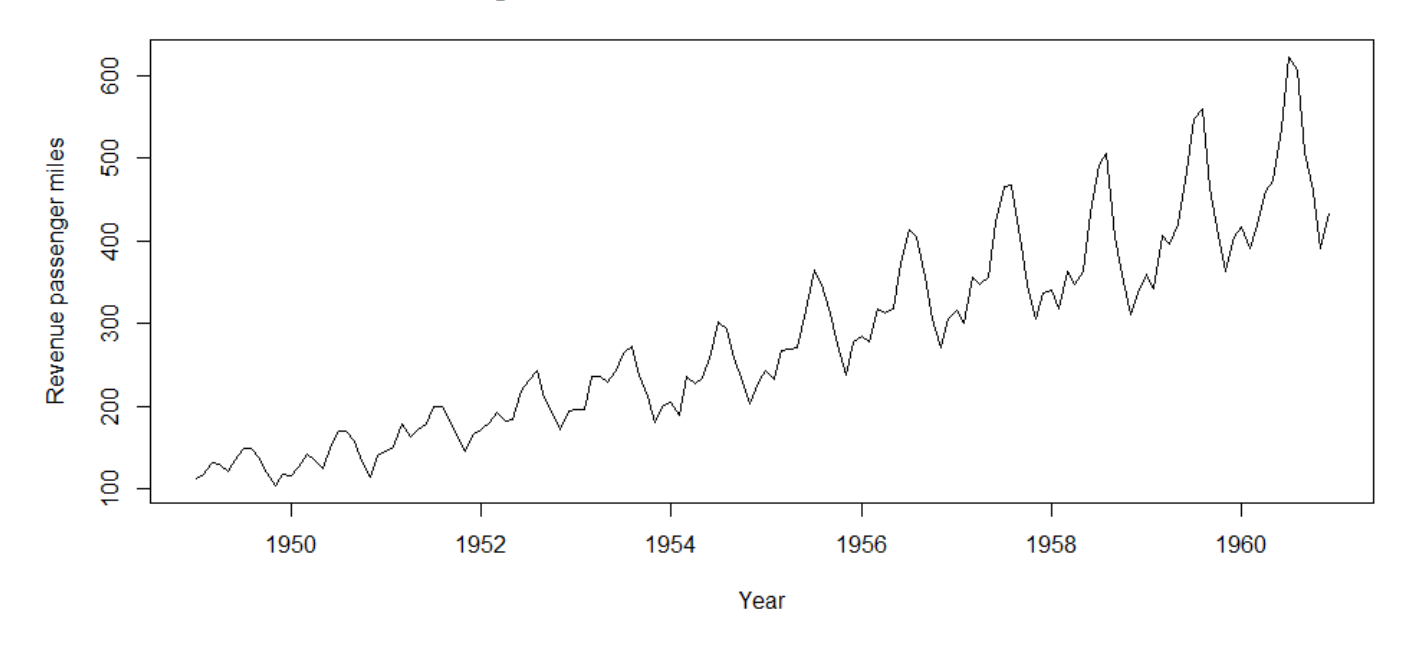

#### Passenger Miles on Commercial US Airlines, 1937-1960

Powerful alternative to basic R plots

ggplot2

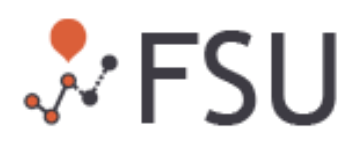

#### Decomposition

```
#Decompose
dec <- decompose(time_series, type="additive")
plot(dec)
plot(dec$seasonal[1:frequency(time_series)], type="1",<br>ylab = "Index", xlab = "Period")
```
**Data = Trend + Seasonal + Random**

 $\mathcal{N}$  FSU

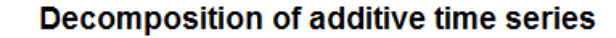

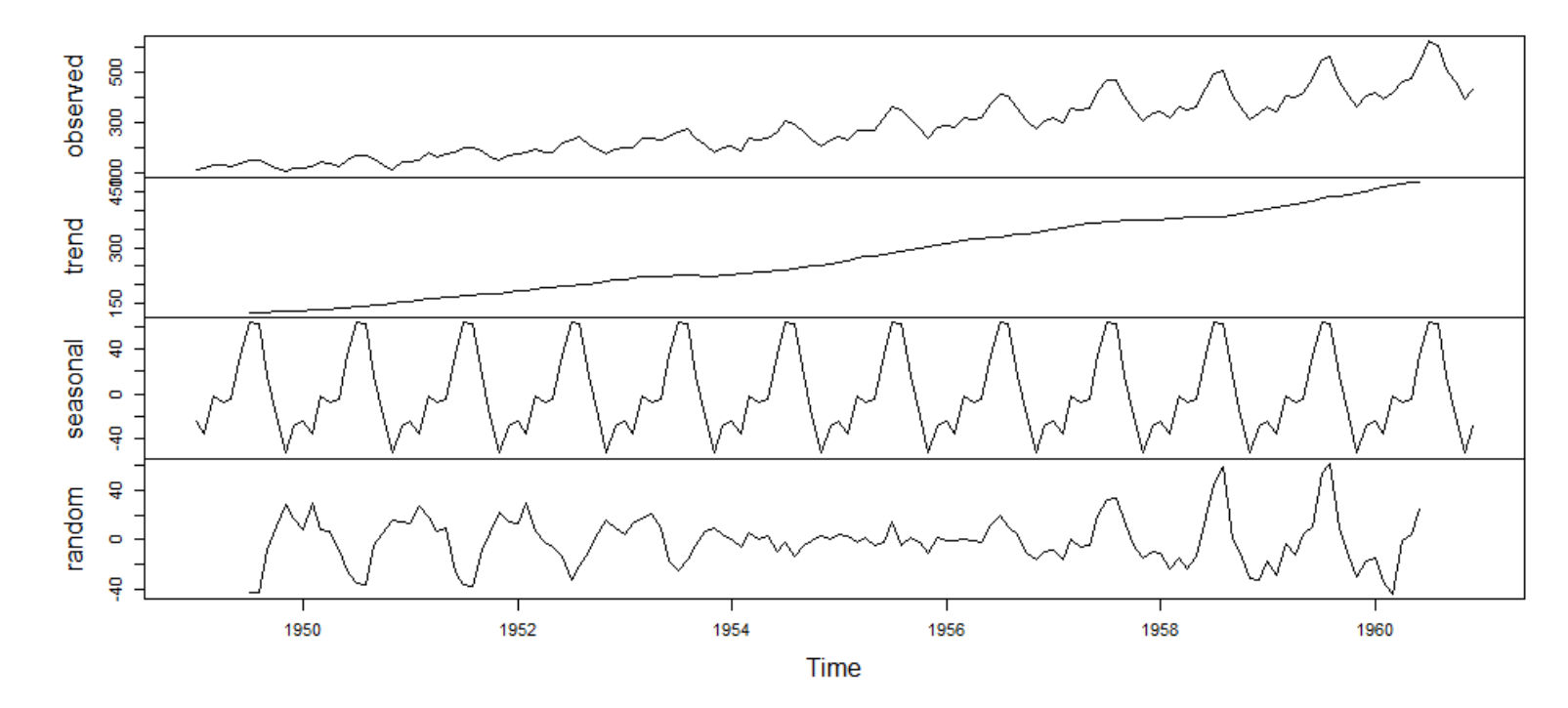

## Additive seasonal adjustments

```
#Seasonally adjust
d_time_series <- time_series - dec$seasonal
plot(time_series, type="l", main="Passenger Miles on Commercial US Airlines, 1937-1960",
     ylab = "Revenue passenger miles", xlab = "Year")
lines(d_time_series, col="red")
legend("topleft",
       legend = c("Series", "Deseasonalized Series"),
       co\overline{1} = c("black", "red"), \overline{1}ty=1)
```
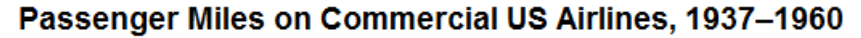

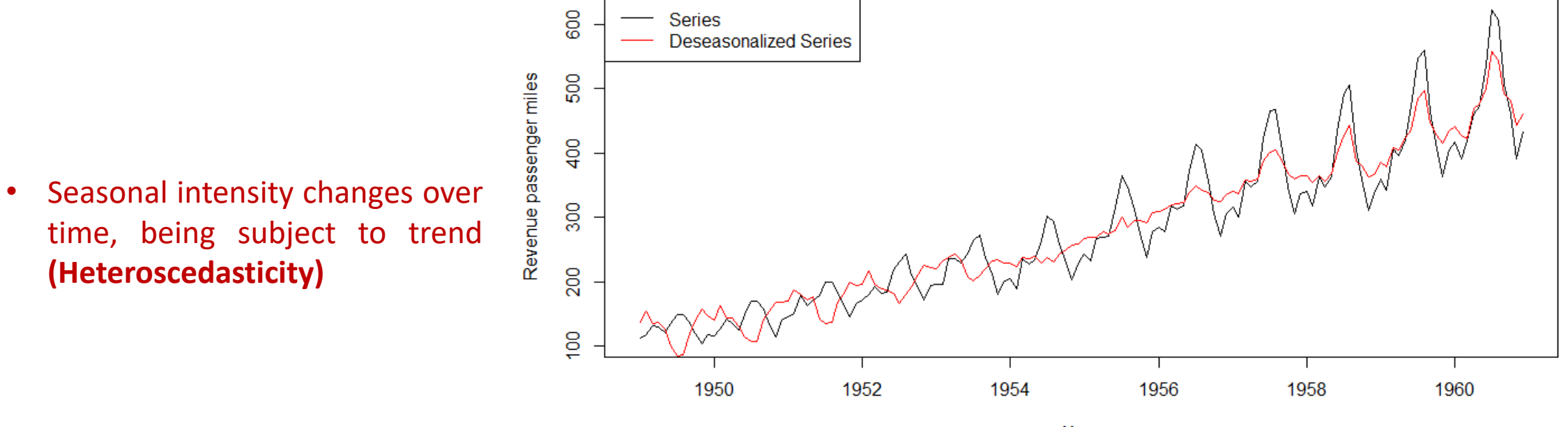

# Multiplicative seasonal adjustments (1/2)

```
#Seasonally adjust
dec <- decompose(time_series, type="multiplicative")
d_time_series <- time_series / dec$seasonal
plot(time_series, type="1", main="Passenger Miles on Commercial US Airlines, 1937-1960",
     vlab = "Revenue passenger miles", xlab = "Year")lines(d_time_series, col="red")
legend("topleft",
       legend = c("Series", "Deseasonalized Series"),
       co\overline{1} = c("black", "red"), \overline{1}ty=1)
```
**Data = Trend \* Seasonal \* Random**

#### Passenger Miles on Commercial US Airlines, 1937-1960

• The series is characterized by **multiplicative** seasonality

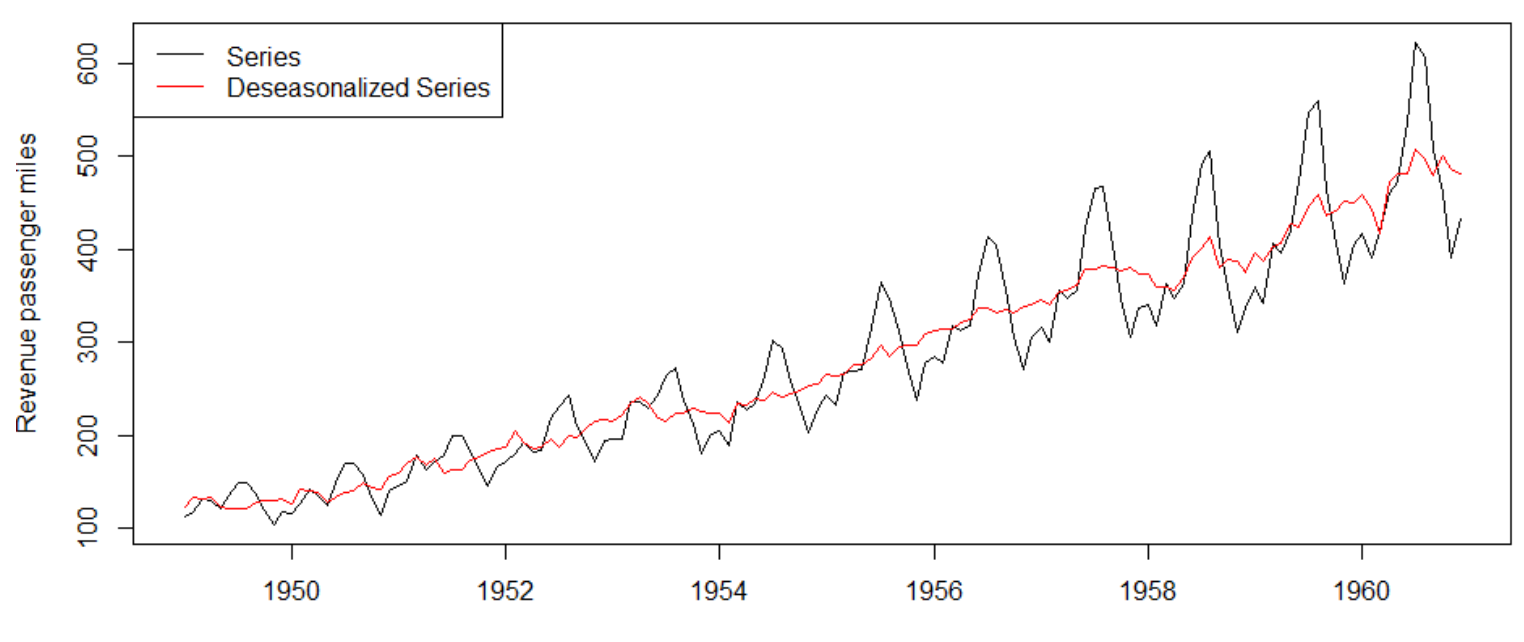

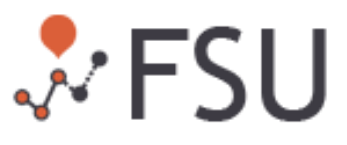

# Multiplicative seasonal adjustments (2/2)

```
#Seasonally adjust
log_time_series \leftarrow log(time_series)dec \leftarrow decompose(log_time_series, type="additive")d_time_series <- log_time_series - dec$seasonal
plot(log_time_series, type="l", main="Passenger Miles on Commercial US Airlines, 1937-1960",
     ylab = "Revenue passenger miles", xlab = "Year")
lines(d_time_series, col="red")
legend("topleft",
       legend = c("Series", "Deseasonalized Series"),
       co\overline{1} = c("black", "red"), \overline{1ty=1})
```
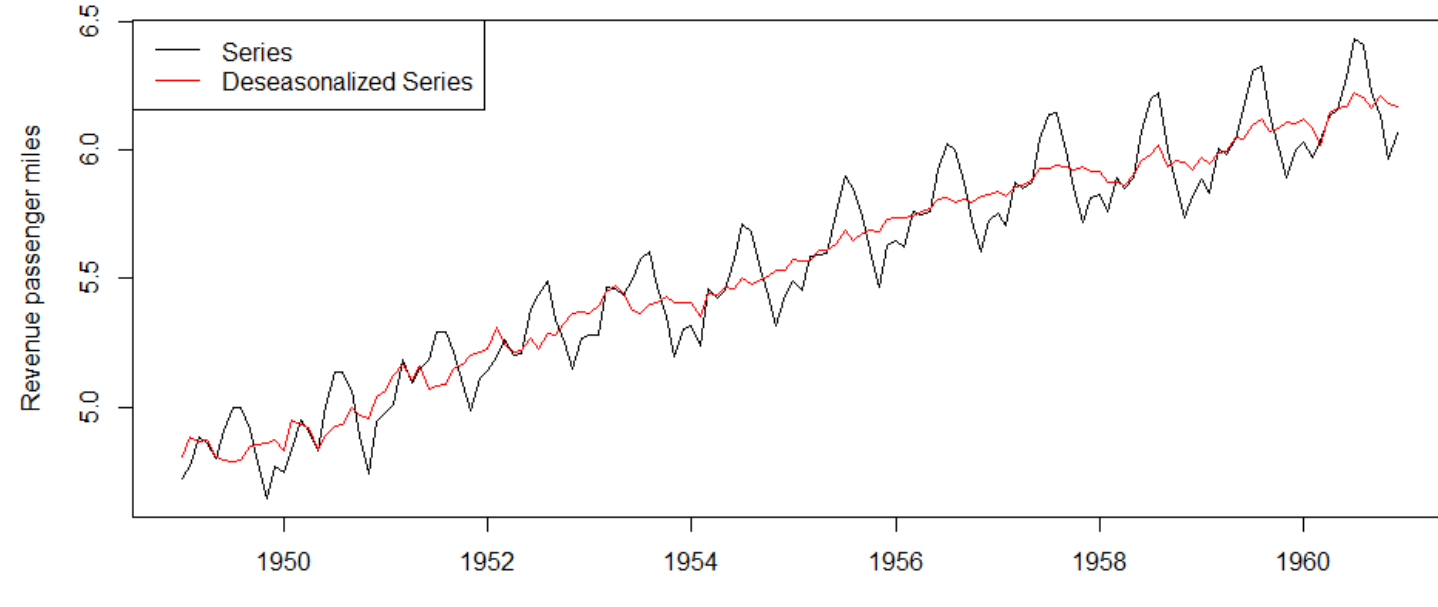

Passenger Miles on Commercial US Airlines, 1937-1960

• Alternatively, we can **log-scale** our data and use the **additive** seasonality

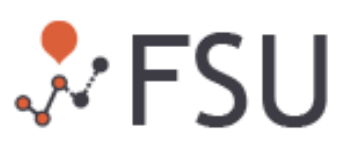

# Distribution of data (1/2)

library(fpp) plot(oilprice, type="l", ylab="Dollars", xlab = "Year",<br>main="0il prices in constant 1997 dollars: 1870-1997")

> 8 <u>င</u>္ဂ  $\frac{4}{3}$ **Dollars** ႙ၟ  $\overline{\mathbf{S}}$  $\overline{P}$ 1880 1900 1920 1940 1960 1980 2000 Year

Oil prices in constant 1997 dollars: 1870-1997

• The 1980s oil glut was a serious surplus of crude oil caused by falling demand following the 1970s energy crisis

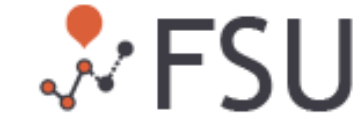

# Distribution of data (2/2)

```
library(fpp)
plot(oilprice, type="l", ylab="Dollars", xlab = "Year",<br>main="0il prices in constant 1997 dollars: 1870-1997")
```

```
par(mfrow=c(1,3))boxplot(oilprice, main="Boxplot of oilprice")
hist(oilprice)
plot(density(oilprice), main="Kernel density of oilprice")
```
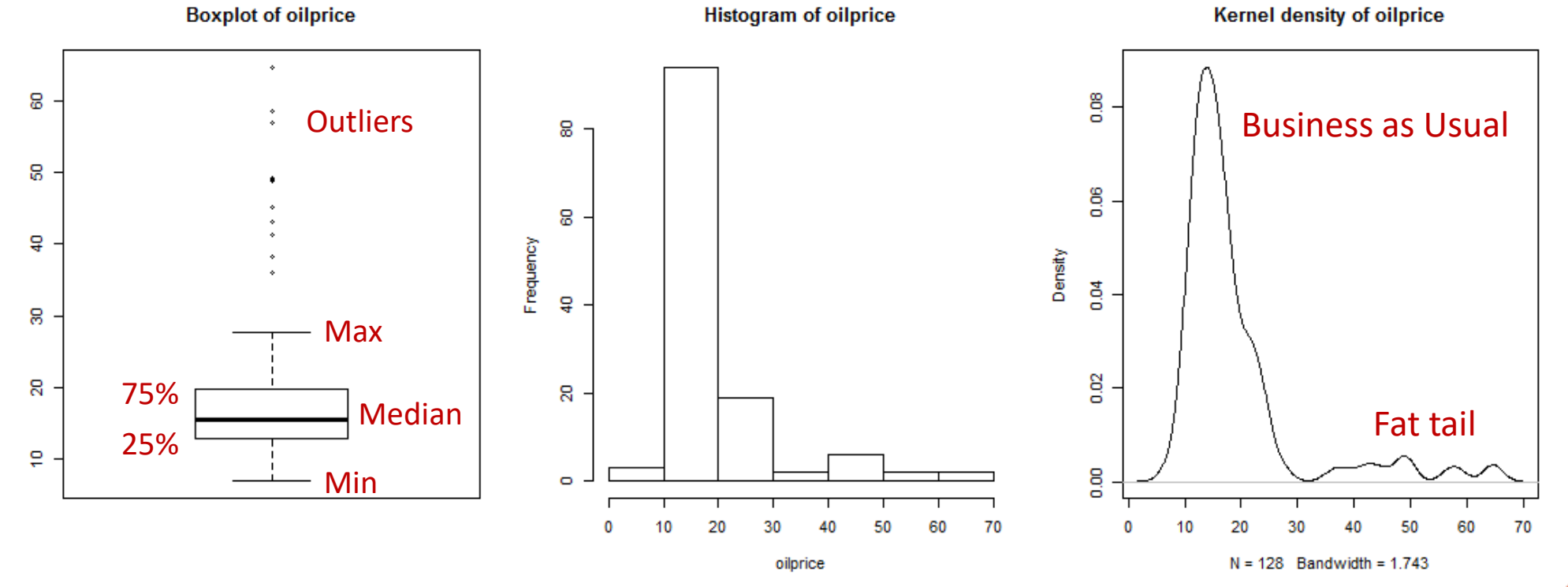

 $\mathcal{N}$  FSU

# Deal with outliers – By trimming

```
#Remove outliers
limit <- quantile(oilprice, 0.90)
n_oilprice <- oilprice
n_oilprice[n_oilprice>limit] <- limit<br>plot(oilprice, type="l", ylab="Dollars", xlab = "Year",
      main="0il prices in constant 1997 dollars: 1870-1997")
lines(n_oilprice, col="red")
legend("center",
        legend = c("Original", "Trimmed"),coI = c("black", "red"), 1ty=1)
```
- The limit is **arbitrarily** set to the top 10% of the observed values
- The same can be down for low prices

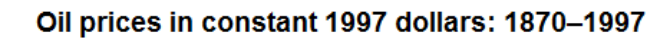

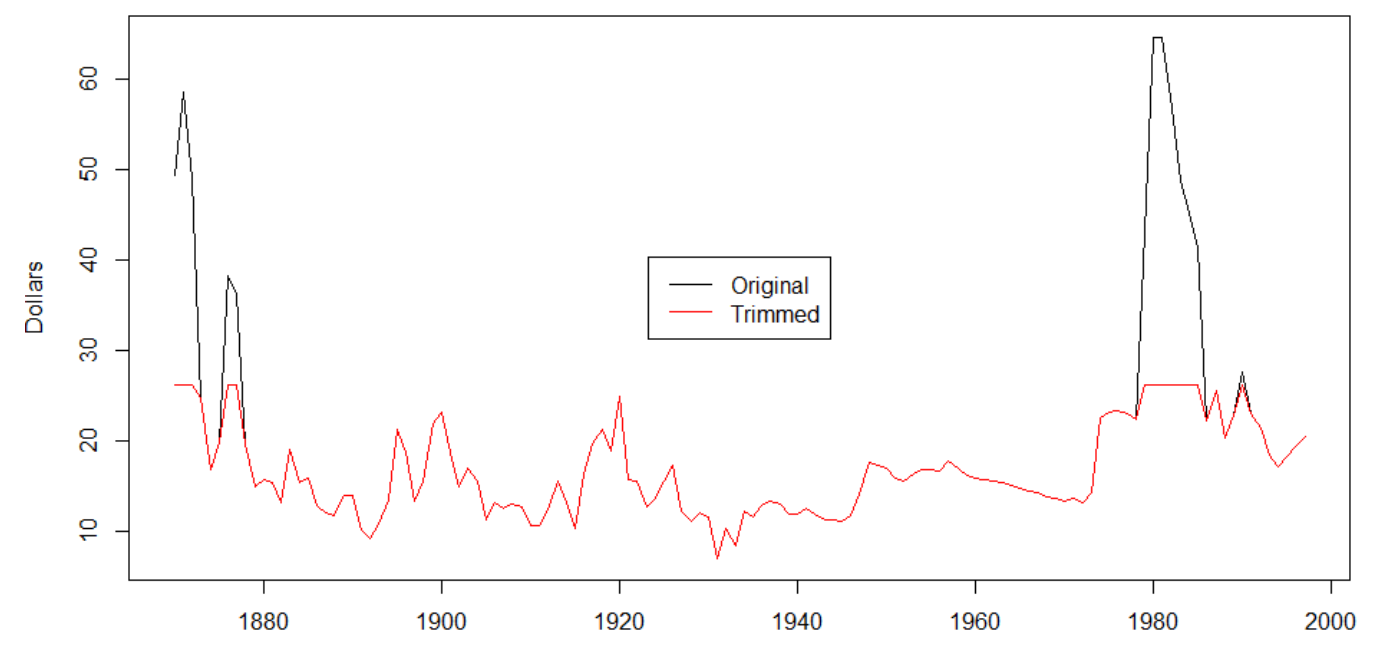

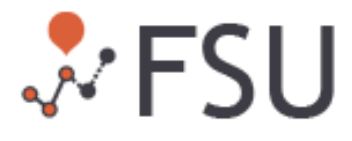

# Deal with outliers – By reducing variance

plot(log(oilprice), type="l", ylab="Dollars", xlab = "Year", main="0il prices in constant 1997 dollars: 1870-1997")

sd(oilprice)\*100/mean(oilprice) sd(log(oilprice))\*100/mean(log(oilprice))

- Although the outliers are still visible, their extent has been significantly reduced
- **Coefficient of Variation (CV)**
	- $\checkmark$  Before: 58.65%
	- $\checkmark$  After: 15.05%

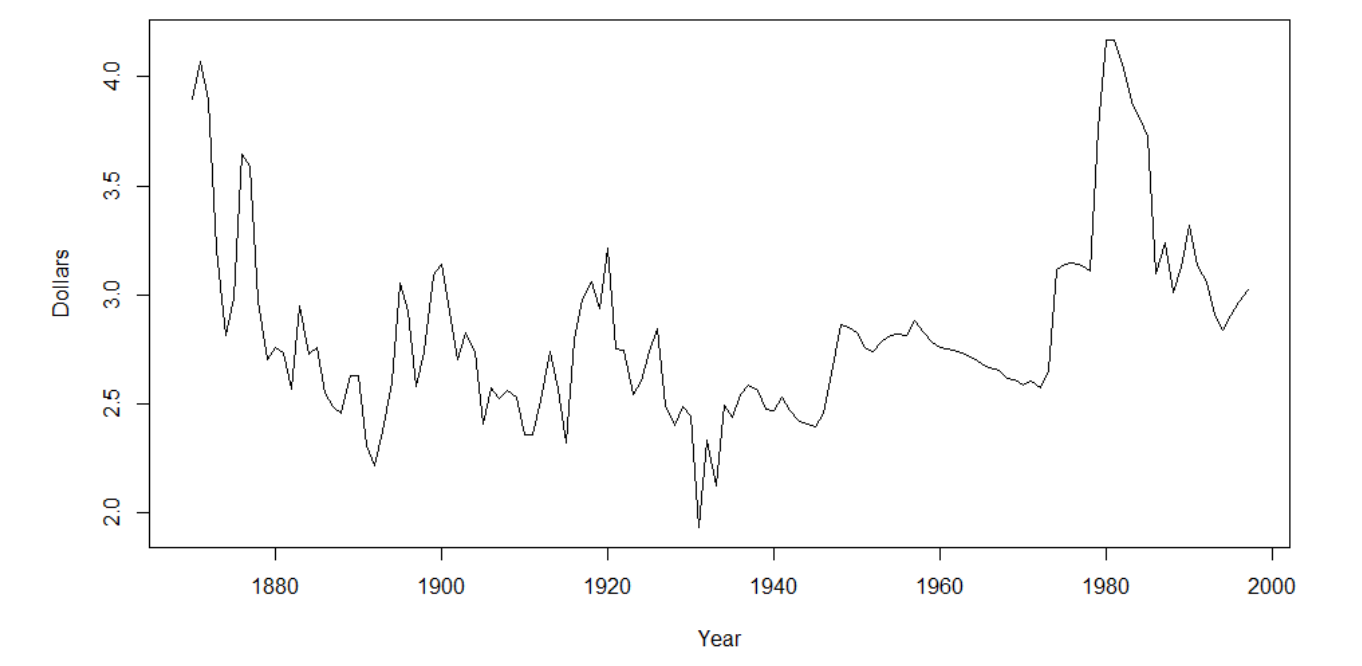

Oil prices in constant 1997 dollars: 1870-1997

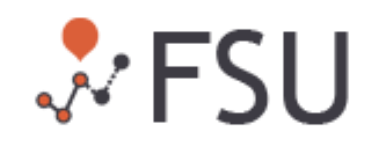

# Deal with outliers – By fitting a forecasting model

library(tsoutliers) product.outlier<-tso(oilprice,types=c("AO","LS"))  $plot(production.outlier)$ 

outliers:

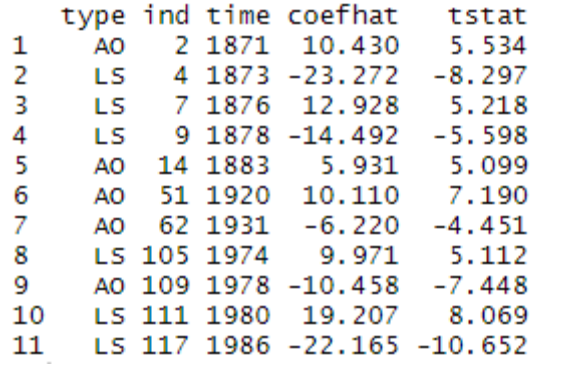

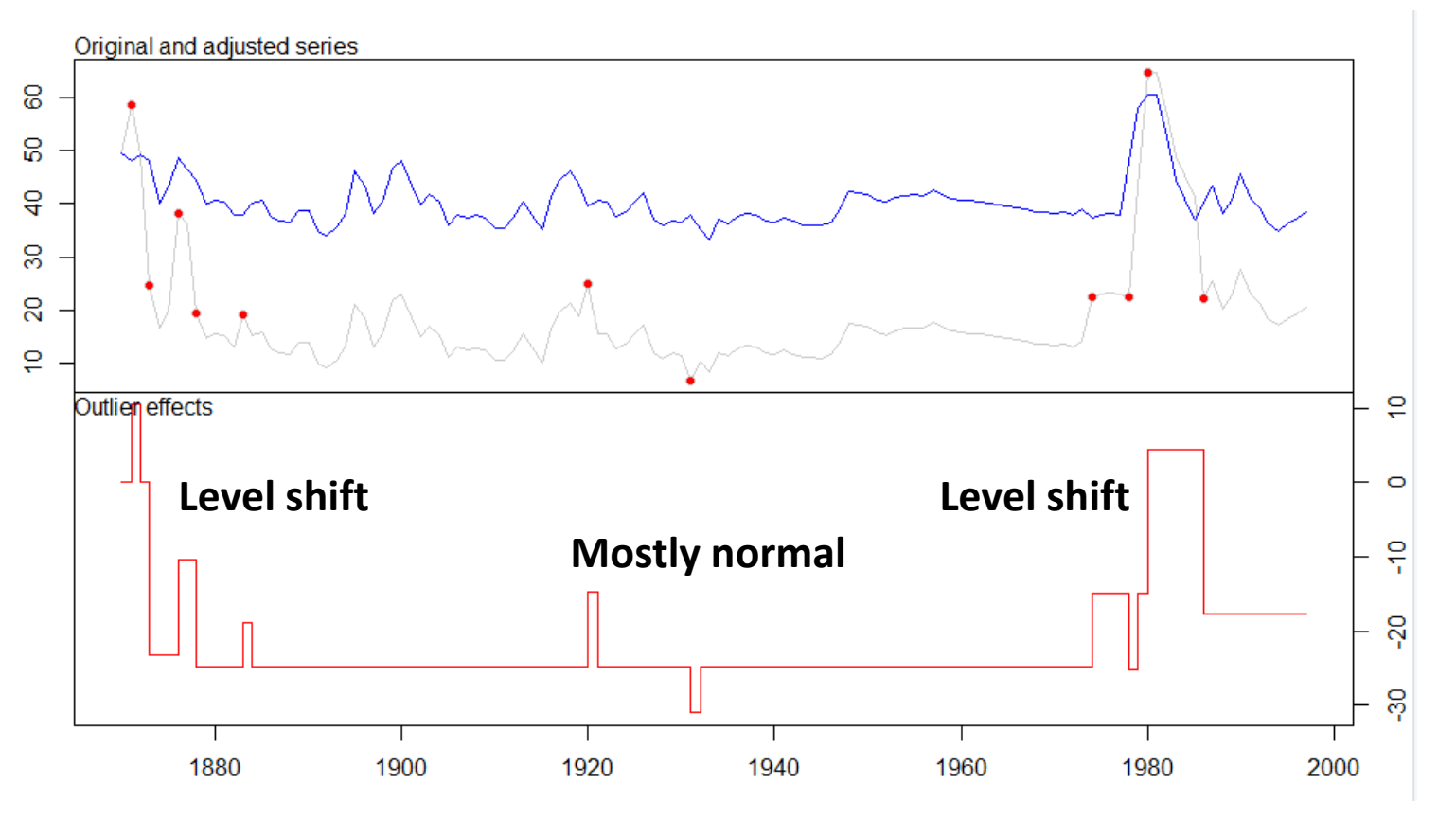

71 I

## Deal with missing values

```
#Fill missing values
missing < -AirPassengersmissing[c(14,27,55,56,57,58,90,120,121,122,
          123, 124, 125, 127, 128, 129] <- NA
for (i \text{ in (frequency(missing)+1)}: (length(missing)-12))if (is.na(missing[i]) == TRUE){missing[i] <- mean(c(missing[i-frequency(missing)], missing[i+frequency(missing)]))
-7
plot(missing, type="l", main="Passenger Miles on Commercial US Airlines, 1937-1960",
     ylab = "Revenue passenger miles", xlab = "Year", col="red")
lines(AirPassengers, col="black")
legend("topleft",
       legend = c("original", "Filled"),co\overline{1} = c("black", "red"), \overline{1ty=1})
```
- **Non-seasonal:** Average of the previous and the following observations
- **Seasonal & non-trended**: Average of all the observations of the same period
- **Seasonal & trended**: Average of the previous and following observations of the same period

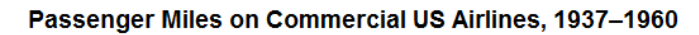

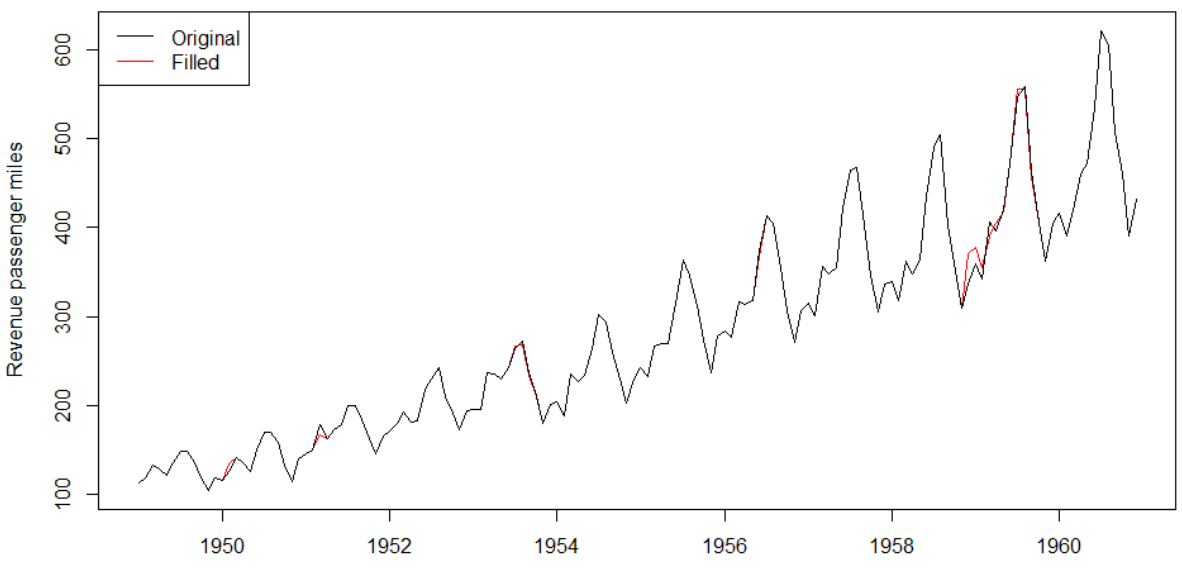

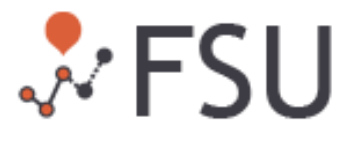

# Autocorrelation (1/4)

#Correlation between observations  $par(mfrow=c(1,2))$ 

plot(time\_series) acf(time\_series,lag.max=36)

- Correlation decreases through time -> **Trend**
- Correlation oscillates every 12 periods -> **Seasonality**

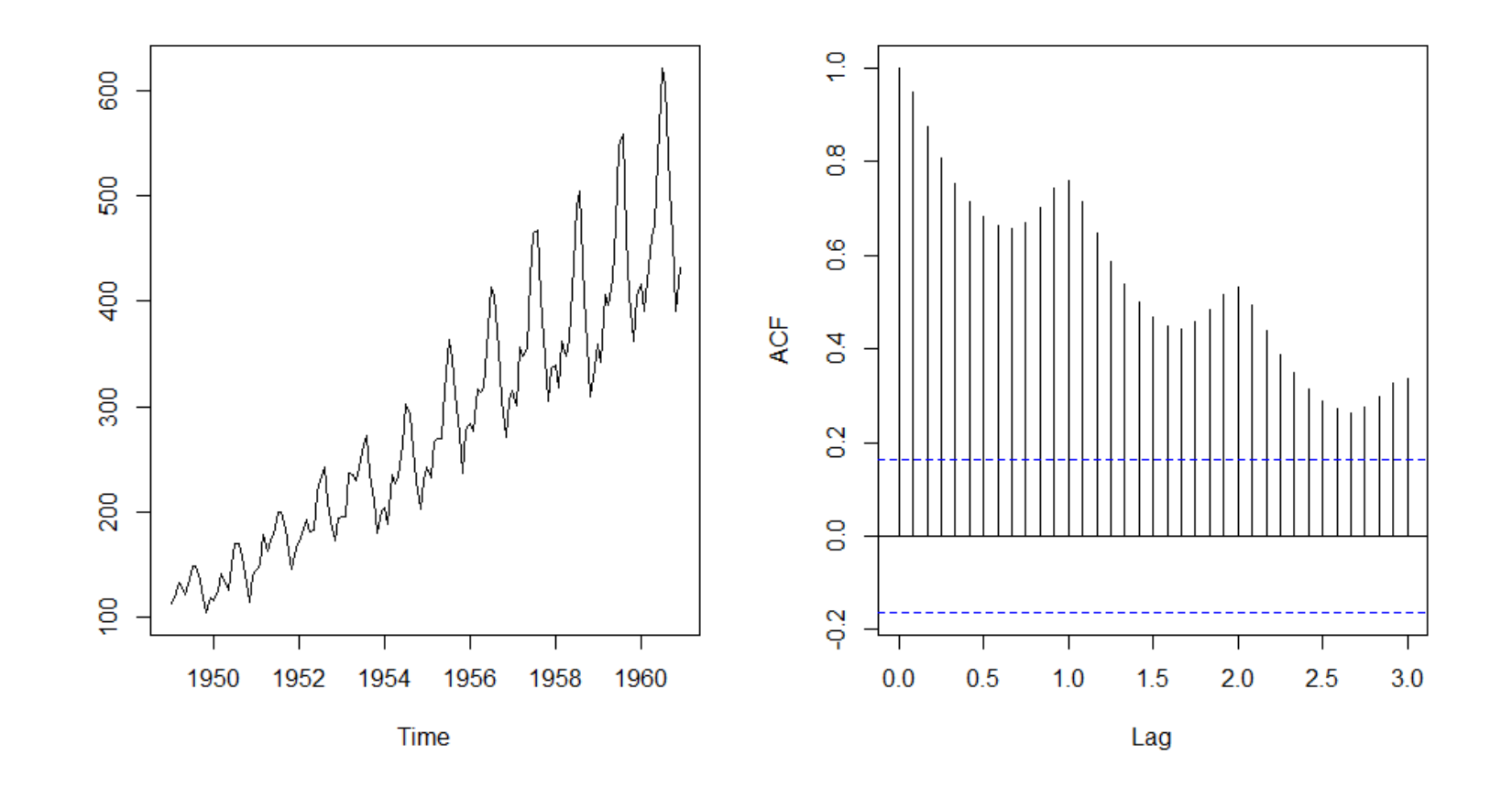

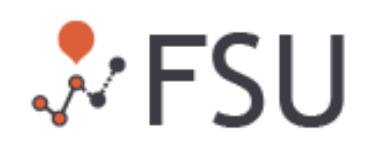

# Autocorrelation (2/4)

plot(diff(time\_series,1))  $\overline{act}(diff(time\_series, 1), \overline{lag.max=36})$ 

#### • **First differences:** Trend has been removed– Seasonality is still strong

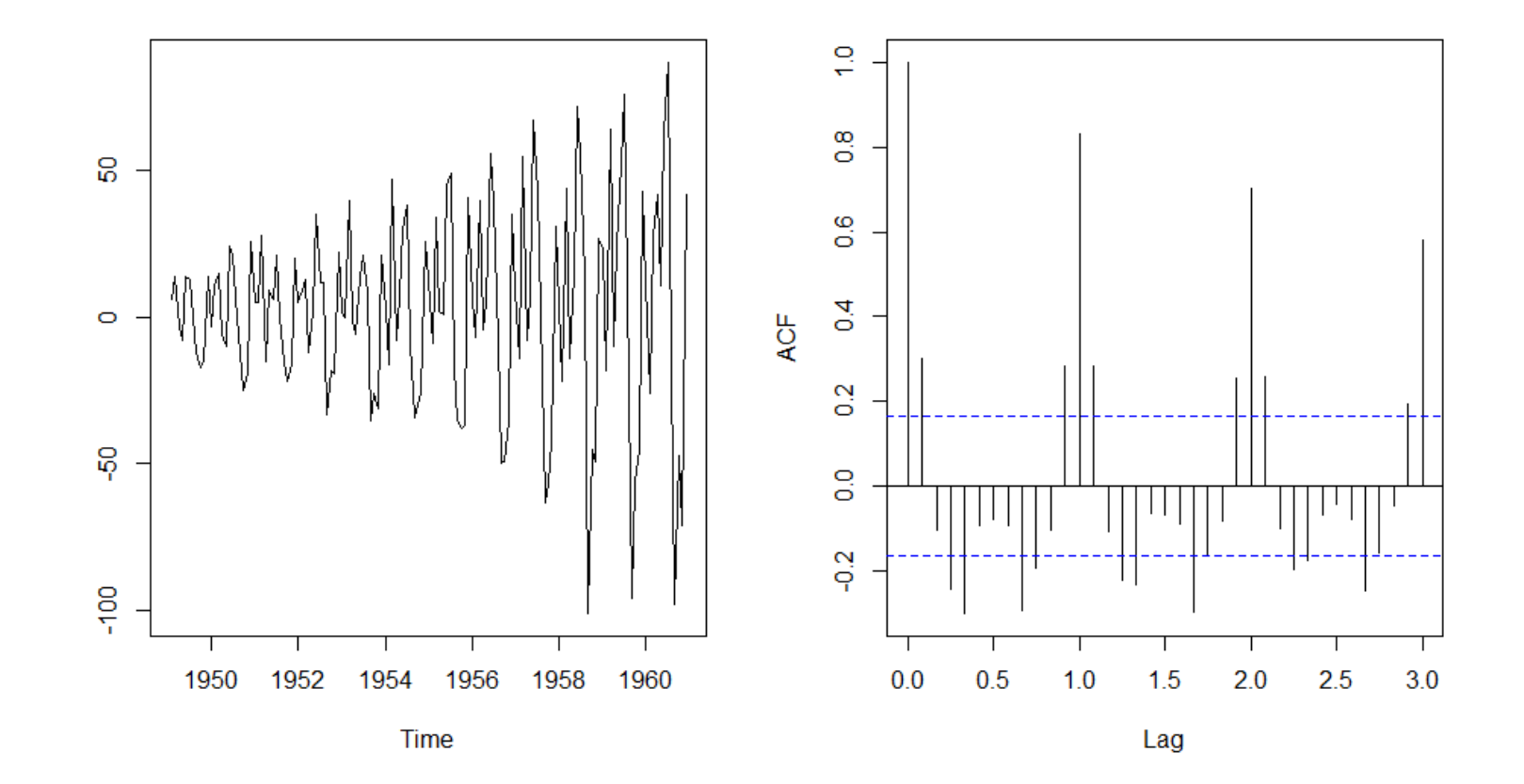

 $\mathcal{N}$  FSU

# Autocorrelation (3/4)

plot(diff(time\_series,12))<br>acf(diff(time\_series,12),lag.max=36)

• **Seasonal differences:** Seasonality has been removed– Trend is still observable

 $\cdot$  FSU

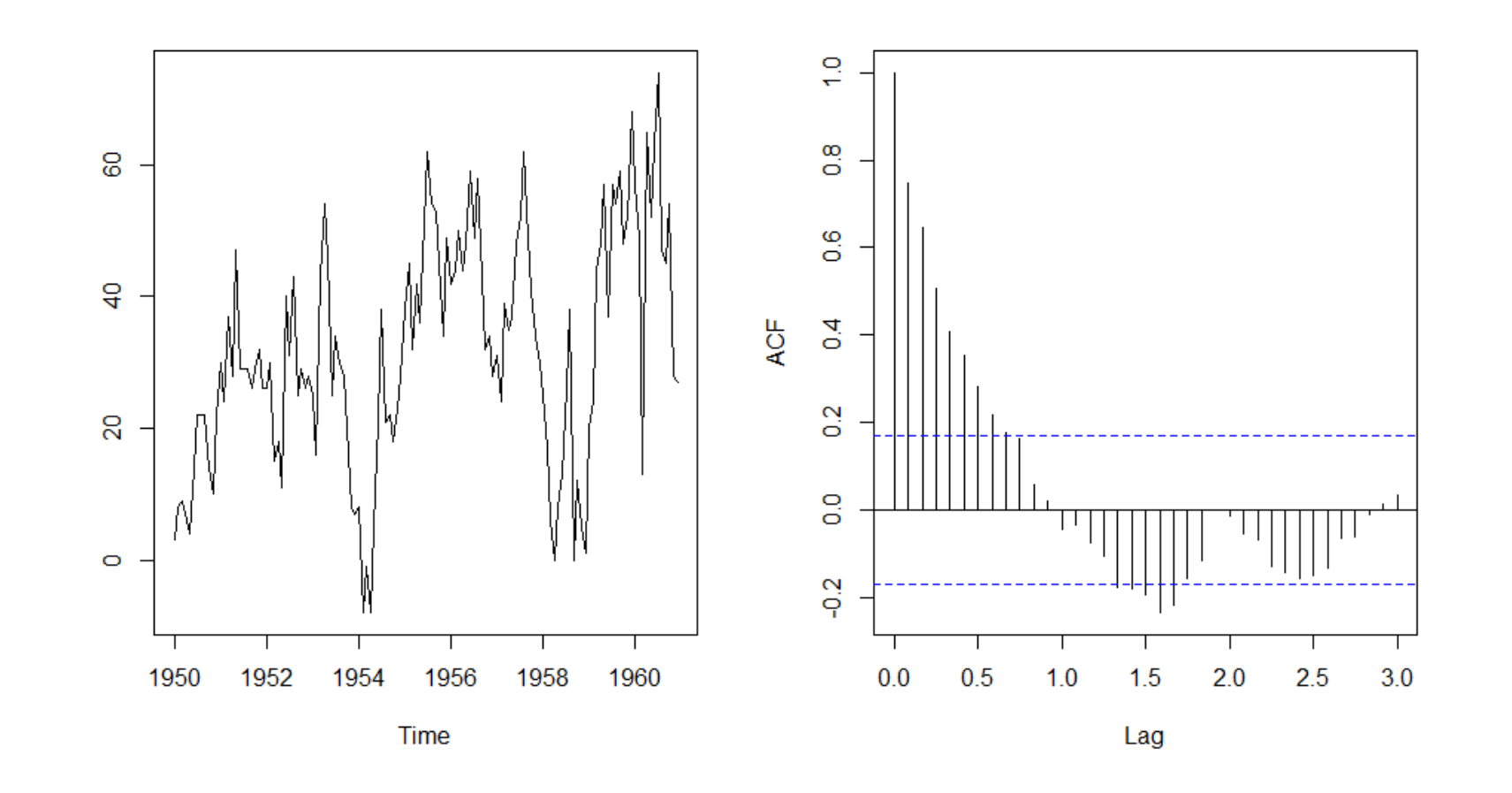

# Autocorrelation (4/4)

plot(diff(diff(time\_series,12),1)) acf(diff(diff(time\_series,12),1),lag.max=36) • **First and Seasonal differences:** We get a stationary series (mean and deviation constant through time)

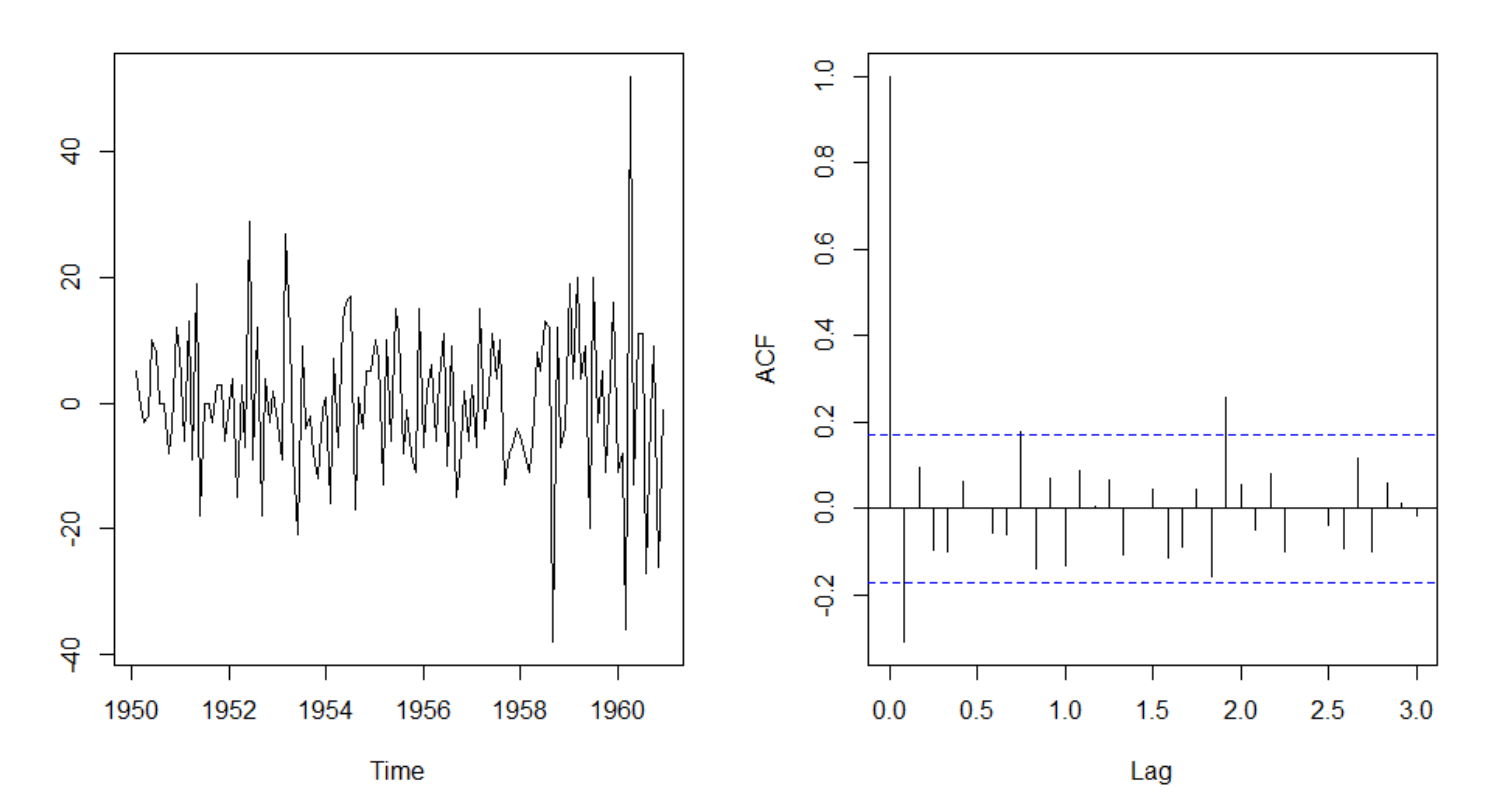

- Differentiation is another way for **decomposing** a series
- Useful for making time series data readyto-be used by **ML forecasting methods** (*typically assume stationarity*)

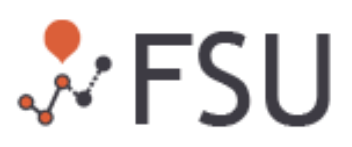